# BANNER 9 ENCUMBRANCES

57

Chart 1 Accounts

### SECTION 1

5

### ENTERING A NEW ENCUMBRANCE

#### <u>NOTE:</u>

1. Prior to beginning the entry, have the vendor ID number available. See the manual on How To Find Vendor ID; however, if the vendor is an MU department, contact MJ Blankenship with Accounting to locate the vendor ID number.

2. Know the fund, organizational number, and account code for the expense. Accounts codes are found on the Finance website at https://www.marshall.edu/finance/account-codes/

| MARSHALL<br>UNIVERSITY                                                                                                    | ABOUT MARSHALL FUTURE ST    | UDENTS CURRENT STUDENTS  |
|----------------------------------------------------------------------------------------------------|-----------------------------|--------------------------|
| FINANCE                                                                                                    |                             |                          |
| HOME - A-Z OF FINANCE FORMS ACCOUNTING - ACCOUNT                                                                                                    | TS PAYABLE 👻 BUDGET 👻 BURS/ | AR PAYROLL - RESOURCES - |
| Account Codes                                                                                                    |                             |                          |
| Our Fiscal Year runs from July 1 through June 30, traditionally following date of the academic year. Inquiries for July 1, 2018 – June 30, 2019, w historical view online. |                             | · ·                      |
| FY18                                                                                                    |                             |                          |
| - Account Codes (Complete List)                                                                                                    |                             |                          |
| - Balance Sheet Only Account Codes                                                                                                    |                             |                          |
| - Expenditure Only Account Codes                                                                                                    |                             |                          |
| <ul> <li>Revenue Only Account Codes</li> </ul>                                                                                                    |                             |                          |
| Noronao ong noodan oodoo                                                                                                    |                             |                          |
| FY19                                                                                                    |                             |                          |
|                                                                                                    |                             |                          |
| FY19                                                                                                    |                             |                          |
| FY19<br>– Account Codes (Complete List)                                                                                                    |                             |                          |

#### Type FGAENCB then press ENTER button

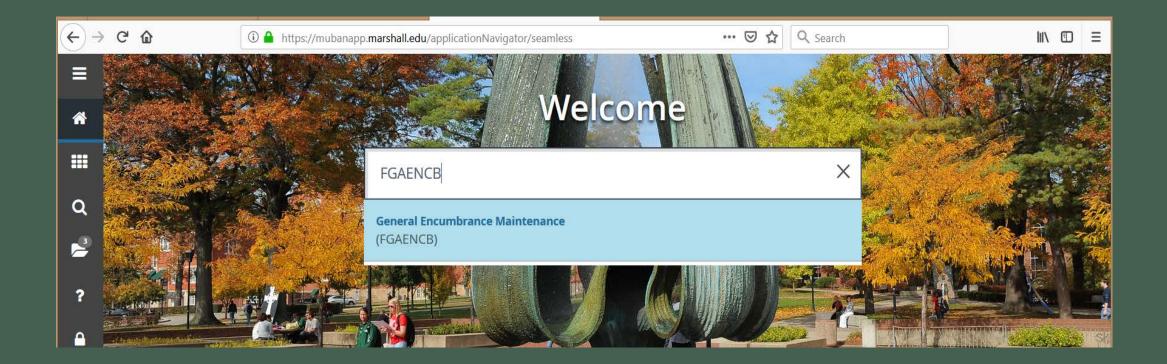

# Type the word **NEXT**, then hold **Alt** & **Page Down** buttons at the same time or click Go button.

| $( \boldsymbol{\epsilon} ) $ | C 🛈                | ①                                                                                                    | ✿ Search | <b>Q</b> Search | lii\    | Ŧ    | Ξ   |
|------------------------------|--------------------|----------------------------------------------------------------------------------------------------|----------|-----------------|---------|------|-----|
|                              | X Ø elluciar       | General Encumbrance Maintenance FGAENCB 9.3.6 (BanProd)                                                                            |          | 🔒 ADD           | RELATED | 🗱 та | OLS |
| Â                            | Encumbrand<br>Numb |                                                                                                    |          |                 |         | Go   |     |
|                              | Get Started: Com   | plete the fields above and click Go. To search by name, press TAB from an ID field, enter your search criteria, and then press ENT | ER.      |                 |         |      |     |
| Q                            |                    |                                                                                                    |          |                 |         |      |     |
| _3                           |                    |                                                                                                    |          |                 |         |      |     |
|                              |                    |                                                                                                    |          |                 |         |      |     |

#### Type information into the following fields: **Description**, **Document Total**, and **Vendor ID** #

|          | G      | ሰ                | (                       | ① ▲ https://mubanapp.marshall.edu/applicationNavigator/seaml | less |                    | ⊘ ☆              |       |      |  |
|----------|--------|------------------|-------------------------|--------------------------------------------------------------|------|--------------------|------------------|-------|------|--|
| ≡        | ×      | @ ellucian       | Gene                    | ral Encumbrance Maintenance FGAENCB 9.3.6 (BanProd)          |      |                    |                  |       | 🔒 AC |  |
|          | Encum  | ibrance Number:  | NEXT                    |                                                              |      |                    |                  |       |      |  |
| Â        | * ENCL | JMBRANCE HEAD    | ER                      |                                                              |      |                    |                  |       |      |  |
|          |        | Encumbrance      | Freig                   | ht Charges for FY2019                                        |      | Transaction Date * | 01/06/2019       |       |      |  |
|          |        | Description      |                         |                                                              |      |                    |                  |       |      |  |
| <b>^</b> |        | Document Total * |                         | 100.00                                                       |      |                    |                  |       |      |  |
| Q        | End    | cumbrance Type   | • Er                    | Encumbrance Labor Memo                                       |      |                    |                  |       |      |  |
|          |        | Vendor ID        | 7104                    | 27007 FedEx                                                  |      | Date Established * | 01/06/2019       |       |      |  |
|          |        | Encumbrance      |                         |                                                              |      | Document Reference |                  |       |      |  |
| ?        |        | Change           |                         |                                                              |      |                    |                  |       | _    |  |
|          |        | Title            |                         |                                                              |      |                    |                  |       |      |  |
|          |        |                  | Di                      | stribution                                                   |      |                    | Document Text Ex | kists |      |  |
|          |        |                  | <ul> <li>✓ O</li> </ul> | pen Status                                                   |      |                    | Deferred Editing |       |      |  |
|          |        |                  | ✓ N3                    | SF Checking                                                  |      |                    |                  |       |      |  |
|          |        |                  |                         |                                                              |      |                    |                  |       |      |  |
|          |        |                  |                         |                                                              |      |                    |                  |       |      |  |

### Once completed, hold **Alt & Page Down** buttons at the same time or click the next section arrow at the bottom of the page.

|   | <b>K</b> < | 1 of     | 1 🕨 🕅      | 1 V Per Page |                |
|---|------------|----------|------------|--------------|----------------|
|   | CON        | IPLETION |            |              |                |
|   | Со         | mplete   | In Process | Net Amount   |                |
| I |            | <b>T</b> |            |              |                |
| L |            | n        |            |              | 00000 0040 Eli |

#### Reminder

Write down the encumbrance number created by Banner in case of system closure. There is no access to find a missing number after Banner times out.

| €→       | G     | ۵                | Image: Image: |
|----------|-------|------------------|----------------------------------------------------------------------------------------------------|
| ≡        | ×     | @ ellucian       | General Encumbrance Maintenance FGAENCB 9.3.6 (BanProd)                                                                                                    |
|          | Encu  | mbrance Number:  | E1905559                                                                                                    |
| <b>^</b> | ▼ тот | AL               |                                                                                                    |
|          | E     | ncumbrance Title | Freight Charges for FY2019                                                                                                    |
|          | TRA   | NSACTION DETAIL  |                                                                                                    |
| ~        |       | Ctatuo           |                                                                                                    |

#### <u>Choose an Option</u> Option 1: One sequence line for full amount.

# Option 2: Multiple sequence lines that will equal the full amount.

#### <u>Option 1</u> Sequence field: Type number 1 Journal Type field: Type E100 (Original)

| $\leftarrow$ $\rightarrow$ | C 🛈                 | (i) A https://mubanapp.marshall.edu/applicationNavigator/seamless |                | ••• 🛛 🏠 🔍 Se | arch         |
|----------------------------|---------------------|-------------------------------------------------------------------|----------------|--------------|--------------|
| ≡                          | × @ ellucian        | General Encumbrance Maintenance FGAENCB 9.3.6 (BanProd)           |                |              | 🔒 ADD 🖹 RETI |
|                            | Encumbrance Number: | E1905559                                                          |                |              |              |
|                            | * TOTAL             |                                                                   |                |              | 🗄 Inse       |
|                            | Encumbrance Title   | Freight Charges for FY2019                                        | Document Total | 1            | 00.00        |
|                            | TRANSACTION DETAIL  |                                                                   |                |              | 🛨 Inse       |
| Q                          | Status              |                                                                   | Project        |              |              |
|                            | Sequence *          | 1                                                                 | Fiscal Year    |              |              |
| <b>&gt;</b>                | Journal Type *      | E100 ··· Original Encumbrance                                     | Current        |              |              |
|                            |                     |                                                                   | Encumbrance    |              |              |
| ?                          | COA *               | 1                                                                 | Actv           |              |              |
|                            | Index               |                                                                   | Locn           |              |              |
|                            | Fund                | 119002                                                            | Percent        |              |              |
|                            | Orgn                | 4100                                                              |                |              |              |
|                            | Acct                | 70534                                                             |                |              |              |
|                            | Prog                | 0630                                                              |                |              |              |
| 0                          |                     | NSF Override Commit Type * Uncommitte                             | ed 💌           |              | Amount *     |

#### <u>Option 1 (cont.)</u> **COA** (Chart of Accts)field: Type number **1** Type **Fund and Orgn** Type **Acct** (Account Code) related to expense type

| TON DE IAIE  |              |                          |                           |  |             |     |          |
|--------------|--------------|--------------------------|---------------------------|--|-------------|-----|----------|
| Status       |              |                          |                           |  | Project     | ••• |          |
| Sequence *   |              | 1                        |                           |  | Fiscal Year |     |          |
| urnal Type * | E100         | ··· Original Encumbrance |                           |  | Current     |     |          |
|              |              |                          |                           |  | Encumbrance |     |          |
| COA *        | 1            |                          |                           |  | Actv        | ••• |          |
| Index        |              |                          |                           |  | Locn        |     |          |
| Fund         | 119002       | ***                      |                           |  | Percent     |     |          |
| Orgn         | 4100         |                          |                           |  |             |     |          |
| Acct         | 70534        |                          |                           |  |             |     |          |
| Prog         | 0630         |                          |                           |  |             |     |          |
|              | NSF Override |                          | Commit Type * Uncommitted |  | *           |     | Amount * |

#### <u>Option 1 (cont.)</u> **Amount** field: Type entire amount/expense.

Once completed, hold **Alt** & **Page Down** buttons at the same time or click the next section arrow at the bottom of the page.

| Amount * | 100.0         | 0              |            |
|----------|---------------|----------------|------------|
|          |               | Reco           | ord 1 of 1 |
|          | 🖸 Insert 🗧 De | elete 🏾 🖬 Copy | P. Filter  |

#### <u>Option 1 (cont.)</u> To return back to the encumbrance later, press the **In Process** button.

If done, press the Complete button at the bottom of the screen.

| Prog 0050                      |                |             |             |
|--------------------------------|----------------|-------------|-------------|
| NSF Override                   |                | Commit Type | Uncommitted |
| K ◀ 1 of 1 ► N 1 ∨ Per Pag     |                |             |             |
| * COMPLETION                   |                |             |             |
| Complete In Process Net Amount | 100.00         |             |             |
|                                |                |             |             |
|                                | NOT CONFERENCE |             |             |

#### <u>Option 2</u> Repeat first part of Section 1 until **Amount** field. For **Amount** field, enter partial amount.

| Encumbrance Number:  | E1905559                       |                 |                        |    |     |          |          |          | Star   | Over      |
|----------------------|--------------------------------|-----------------|------------------------|----|-----|----------|----------|----------|--------|-----------|
| * IO IAL             |                                |                 |                        |    |     |          | insen.   | Delete   | 🔳 сору | T, Filler |
| Encumbrance Title    | Freight Charges for FY2019     |                 | Document Total         |    |     | 100.00   |          |          |        |           |
| * TRANSACTION DETAIL |                                |                 |                        |    |     |          | 🗄 Insert | E Delete | 🍙 Сору | Y. Filter |
| Status               |                                |                 | Project                | -  |     |          |          |          |        |           |
| Sequence             | 0                              |                 | Fiscal Year            | 19 |     |          |          |          |        |           |
| Journal Type *       | E100 ···· Original Encumbrance |                 | Current<br>Encumbrance |    |     |          |          |          |        |           |
| COA *                | 1                              |                 | Actv                   |    | ••• |          |          |          |        |           |
| Index                |                                |                 | Locn                   |    |     |          |          |          |        |           |
| Fund                 | 119002                         |                 | Percent                |    |     |          |          |          |        |           |
| Orgn                 | 4100                           |                 |                        |    |     |          |          |          |        |           |
| Acct                 | 70534                          |                 |                        |    |     |          |          |          |        |           |
| Prog                 | 0630                           |                 |                        |    |     |          |          |          |        |           |
|                      | NSF Override                   | Commit Type * U | Incommitted *          |    |     | Amount * |          | 50.00    |        |           |
| K ◀ 1 of 1 ► H       | 1 Per Page                     |                 |                        |    |     |          |          |          | Reco   | rd 1 of 1 |
| * COMPLETION         |                                |                 |                        |    |     |          | 🚺 Insert | Delete   | Copy   | Y. Filter |
| Complete In Pro      | ocess Net Amount 50.00         |                 |                        |    |     |          |          |          |        |           |
| <b>X Y</b>           |                                |                 |                        |    |     |          |          |          |        | SAVE      |

#### <u>Option 2 (cont.)</u> To add Sequence 2, click **Insert** button.

|                     |    |          | E Insen  | E Delete | • Copy | T, Finer          |
|---------------------|----|----------|----------|----------|--------|-------------------|
| ment Total          |    | 100.00   |          |          |        |                   |
|                     |    |          | 🕂 Insert | Delete   | 📭 Сору | <b>?</b> , Filter |
| Project             |    |          |          |          |        |                   |
| iscal Year          | 19 |          |          |          |        |                   |
| Current<br>umbrance |    |          |          |          |        |                   |
| Actv                |    |          |          |          |        |                   |
| Locn                |    |          |          |          |        |                   |
| Percent             |    |          |          |          |        |                   |
|                     |    |          |          |          |        |                   |
|                     |    |          |          |          |        |                   |
|                     |    | Amount * |          | 50.00    |        |                   |
|                     |    |          |          |          | Reco   | ord 1 of 1        |
|                     |    |          |          | Delete   | Conv   | 🗣 Filter          |

## <u>Option 2 (cont.)</u> A blank screen will appear with 2 of 2 at the bottom of the screen.

|                     |                                           | applicationinavigatoryseanness |                | ~ ~ ~ | Search   |            |                 | ω –        |
|---------------------|-------------------------------------------|--------------------------------|----------------|-------|----------|------------|-----------------|------------|
| × Ø ellucian        | General Encumbrance Maintenance FGAENCB 9 | 0.3.6 (BanProd)                |                |       | ADD      |            | RELATED         | 🇱 TOOLS    |
| Encumbrance Number: | E1905559                                  |                                |                |       |          |            | Star            | t Over     |
| TOTAL               |                                           |                                |                |       |          | 🕂 Insert 🗧 | Delete 🛛 🗖 Copy | 🏹 Filter 🔺 |
| Encumbrance Title   | Freight Charges for FY2019                |                                | Document Total |       | 100.00   |            |                 |            |
| TRANSACTION DETAIL  |                                           |                                |                |       |          | 🖶 Insert 🗧 | Delete 🛛 🖥 Copy | 🝸 Filter   |
| Status              |                                           |                                | Project        |       |          |            |                 |            |
| Sequence *          |                                           |                                | Fiscal Year    |       |          |            |                 |            |
| Journal Type *      |                                           |                                | Current        |       |          |            |                 |            |
|                     |                                           |                                | Encumbrance    |       |          |            |                 |            |
| COA*                | 1                                         |                                | Actv           |       |          |            |                 |            |
| Index               |                                           |                                | Locn           |       |          |            |                 |            |
| Fund                |                                           |                                | Percent        |       |          |            |                 |            |
| Orgn                |                                           |                                |                |       |          |            |                 |            |
| Acct                |                                           |                                |                |       |          |            |                 |            |
| Prog                |                                           |                                |                |       |          |            |                 |            |
|                     | NSF Override                              | Commit Type * Uncommitte       | d 👻            |       | Amount * |            |                 |            |
| 🖌 < 2 of 2 🕨 🕅      | 1 V Per Page                              |                                |                |       |          |            | Reco            | ord 2 of 2 |
|                     |                                           |                                |                |       |          | 🕂 Insert 🗧 | Delete 📲 Copy   | 🏹 Filter   |

#### Option 2 (cont.)

Type in **Sequence** 2 and **Journal Type** E100. If different, type additional fund and org. Type the partial amount in **Amount** field.

<u>Note:</u> Different account codes may be typed in at this time. Different account codes are normal for multiple travel related expenses.

| €)→ | G    | ۵                 | ① A https://mubanapp.marshall.edu/applicationNavigator/seamless |                | ⊠ ☆ | <b>Q</b> Search |          |                | \ ⊡          | ≡     |
|-----|------|-------------------|-----------------------------------------------------------------|----------------|-----|-----------------|----------|----------------|--------------|-------|
| ≡   | ×    | @ ellucian        | General Encumbrance Maintenance FGAENCB 9.3.6 (BanProd)         |                |     | 🔒 ADD           | Paretrie | VE 🕂 RELATE    | D 🔆 TC       | DOLS  |
| ~   | Enci | umbrance Number:  | E1905559                                                        |                |     |                 |          |                | Start Over   |       |
|     | ▼ то | DTAL              |                                                                 |                |     |                 | 🗄 Insert | 🖨 Delete 🛛 🗖 C | opy 🔍 🏹 Filt | ter ^ |
|     |      | Encumbrance Title | Freight Charges for FY2019                                      | Document Total |     | 100.00          |          |                |              |       |
|     | * TR | ANSACTION DETAIL  |                                                                 |                |     |                 | 🖶 Insert | 🗖 Delete 🛛 📭 C | opy 🏾 🌪 Filt | ter   |
| Q   |      | Status            |                                                                 | Project        |     |                 |          |                |              |       |
|     |      | Sequence *        | 2                                                               | Fiscal Year    |     |                 |          |                |              |       |
|     |      | Journal Type *    | E100 ··· Original Encumbrance                                   | Current        |     |                 |          |                |              |       |
|     |      |                   |                                                                 | Encumbrance    |     |                 |          |                |              |       |
| ?   |      | COA *             | 1                                                               | Actv           |     |                 |          |                |              |       |
|     |      | Index             |                                                                 | Locn           |     |                 |          |                |              |       |
|     |      | Fund              | 159401                                                          | Percent        |     |                 |          |                |              |       |
|     |      | Orgn              | 9106                                                            |                |     |                 |          |                |              |       |
|     |      | Acct              | 70534                                                           |                |     |                 |          |                |              |       |
|     |      | Prog              | 0710                                                            |                |     |                 |          |                |              |       |
| 9   |      |                   | NSF Override Commit Type * Uncommittee                          | ed 👻           |     | Amount *        |          | 50.00          |              |       |
|     | K    | ✓ 2 of 2 > >      | 1 V Per Page                                                    |                |     | 5               | 60.00    | I              | Record 2 of  | 2     |
|     | • cc | OMPLETION         |                                                                 |                |     |                 | 🚼 Insert | 🗖 Delete 🛛 📲 C | opy 🛛 🏹 Filt | ter   |
|     |      |                   |                                                                 |                |     |                 |          |                |              |       |

#### <u>Option 2 (cont.)</u> If additional sequences are required, continue instructions from previous slide.

Type in Sequence 3, etc.

#### <u>Option 2 (cont.)</u> **Amount** field: Type entire amount/expense.

Once completed, hold **Alt** & **Page Down** buttons at the same time or click the next section arrow at the bottom of the page.

|     |          | Index  | _      |          |       |      |  |        |   |       |          |       |        |   |   | Loci   |
|-----|----------|--------|--------|----------|-------|------|--|--------|---|-------|----------|-------|--------|---|---|--------|
|     |          | Fund   | 159401 |          |       |      |  |        |   |       |          |       |        |   | F | Percen |
|     |          | Orgn   | 9106   |          |       |      |  |        |   |       |          |       |        |   |   |        |
|     |          | Acct   | 70534  |          |       |      |  |        |   |       |          |       |        |   |   |        |
|     |          | Prog   | 0710   |          |       |      |  |        |   |       |          |       |        |   |   |        |
|     |          |        | NSF    | Override | ;     |      |  |        |   | Commi | t Type * | Uncon | nmitte | d | * |        |
| K < | 2 of 2   | 2 🕨 🕅  |        | 1 🗵      | Per F | bage |  |        |   |       |          |       |        |   |   |        |
| сом | IPLETION |        |        |          |       |      |  |        |   |       |          |       |        |   |   |        |
| Сог | mplete   | In Pro | ocess  | Net Am   | ount  |      |  | 100.00 | ] |       |          |       |        |   |   |        |
|     |          |        |        |          |       |      |  |        |   |       |          |       |        |   |   |        |

#### <u>Option 2 (cont.)</u> To return back to the encumbrance later, press **In Process** button.

#### If done press **Complete** button at the bottom of the screen.

|           | Index        | _       |            |      |        |               |            | Locn    |           |                              |          |        |         |           |
|-----------|--------------|---------|------------|------|--------|---------------|------------|---------|-----------|------------------------------|----------|--------|---------|-----------|
|           | Fund         | 159401  |            |      |        |               |            | Percent |           |                              |          |        |         |           |
|           | Orgn         | 9106    |            |      |        |               |            |         |           |                              |          |        |         |           |
|           | Acct         | 70534   |            |      |        |               |            |         |           |                              |          |        |         |           |
|           | Prog         | 0710    |            |      |        |               |            |         |           |                              |          |        |         |           |
|           | NSF Override |         |            |      |        | Commit Type * | Uncommitte | d 👻     |           | Amount *                     |          | 50.00  |         |           |
| K 🚽 2 c   | of 2 🕨 🔰     |         | 1 🖂 Per    | Page |        |               |            |         |           |                              |          |        | Reco    | rd 2 of 2 |
| COMPLETIO | N            |         |            |      |        |               |            |         |           |                              | 🖶 Insert | Delete | Га Сору | Filter    |
| Complete  | In Pro       | ocess N | Vet Amount |      | 100.00 |               |            |         |           |                              |          |        |         |           |
|           |              |         |            |      |        |               |            |         |           |                              |          |        |         | SAV       |
|           | 200rd: 2/2   |         |            |      | וכו ⊐ו |               |            |         | @2000_201 | R Ellucion All rights record |          |        | _       | ellucian. |

### SECTION 2

 $\leq$ 

### ADJUSTMENTS/CHANGES

Section 2A Reduction

# Lower the amount of an original encumbrance

#### Type FGAENCB then press ENTER button

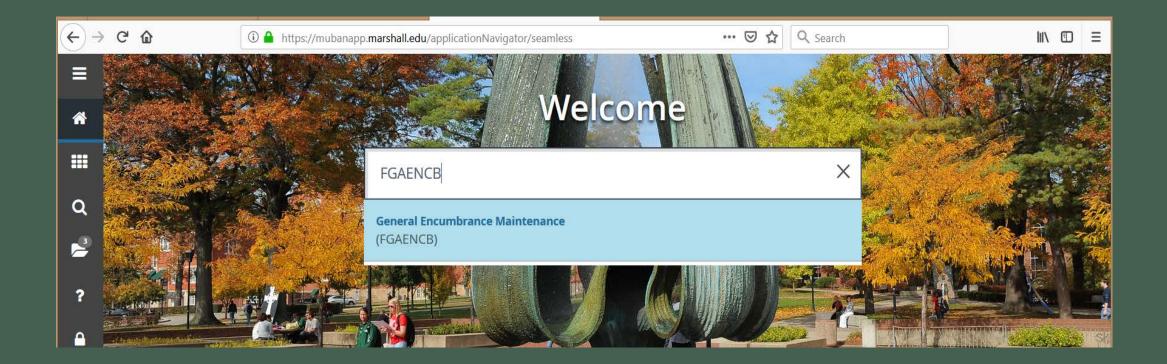

#### Type the encumbrance number, then hold **Alt & Page Down** buttons at the same time or click Go button.

|                        | ③ ▲ https://mubanapp.marshall.edu/applicationNavigator/seamless ···· ☑ ☆                                                          | <b>Q</b> Search       |
|------------------------|----------------------------------------------------------------------------------------------------|-----------------------|
| l 🖉 ellucian           | General Encumbrance Maintenance FGAENCB 9.3.6 (BanProd)                                                                           | ÷                     |
| Encumbrance:<br>Number | E1905559                                                                                                    |                       |
| et Started: Complete   | e the fields above and click Go. To search by name, press TAB from an ID field, enter your search criteria, and then press ENTER. |                       |
|                        |                                                                                                    |                       |
|                        |                                                                                                    |                       |
|                        |                                                                                                    |                       |
|                        |                                                                                                    |                       |
|                        | Encumbrance:<br>Number                                                                                                    | Encumbrance: E1905559 |

#### **Document Total** field: Type the reduction amount. Note: Use minus symbol for reduction. Add a description to the Encumbrance Change **Title** field.

|     | C 🛈                        | ③ ▲ https://mubanapp.marshall.edu/applicationNavigator/seamless |                  |
|-----|----------------------------|-----------------------------------------------------------------|------------------|
| ≡   | × Ø ellucian               | General Encumbrance Maintenance FGAENCB 9.3.6 (BanProd)         |                  |
|     | Encumbrance Number:        | E1905559                                                        |                  |
|     | * ENCUMBRANCE HEAD         | ER                                                              |                  |
| === | Encumbrance<br>Description | Freight Charges for FY2019                                      | Transaction Da   |
| ~   | Document Total *           | -50.00                                                          |                  |
| Q   | Encumbrance Type           | Encumbrance Labor Memo                                          |                  |
| 2   | Vendor ID                  | 710427007 FedEx                                                 | Date Establish   |
|     | Encumbrance                |                                                                 | Document Referen |
| ?   | Change                     |                                                                 |                  |
|     | Title                      |                                                                 |                  |
|     |                            | Distribution                                                    |                  |
|     |                            | ✓ Open Status                                                   |                  |
|     |                            | ✓ NSF Checking                                                  |                  |

**Encumbrance Change** field: Type change order number. Ex: For encumbrance E1095559 it would be C9555901.

C = Change
9 = Last digit of the fiscal year
5559 = Last four digits of encumbrance number
01 = First change to encumbrance; however, if Banner will not allow 01 then use 02

| Description      |                        |   |
|------------------|------------------------|---|
| Document Total * | 50.00                  |   |
| Encumbrance Type | Encumbrance Labor Memo |   |
| Vendor ID        | 710427007 FedEx        |   |
| Encumbrance      | 29555901               | D |
| Change           |                        |   |
| Title            | Reduction              |   |
|                  | Distribution           |   |
|                  |                        |   |

### Once completed, hold **Alt & Page Down** buttons at the same time or click the next section arrow at the bottom of the page.

|   | Image: Image       Image: Image       Image: Image |          |            |            |                |  |  |  |  |  |  |
|---|----------------------------------------------------|----------|------------|------------|----------------|--|--|--|--|--|--|
|   | CON                                                | IPLETION |            |            |                |  |  |  |  |  |  |
|   | Со                                                 | mplete   | In Process | Net Amount |                |  |  |  |  |  |  |
| I |                                                    | <b>T</b> |            |            |                |  |  |  |  |  |  |
| L |                                                    | n        |            |            | 00000 0040 Eli |  |  |  |  |  |  |

#### Sequence field: Type number 1 Journal Type field: Type E020 (Adjustment)

| $\left( \leftarrow \right) \rightarrow$ | ℃ <sup>1</sup> / <sub>1</sub> | ① A https://mubanapp.marshall.edu/applicationNavigator/seamless |              |
|-----------------------------------------|-------------------------------|-----------------------------------------------------------------|--------------|
| ≡                                       | × @ ellucian                  | General Encumbrance Maintenance FGAENCB 9.3.6 (BanProd)         |              |
|                                         | Encumbrance Number:           | E1905559                                                        |              |
|                                         | * TOTAL                       |                                                                 |              |
|                                         | Encumbrance Title             | Freight Charges for FY2019                                      | Document Tot |
|                                         | * TRANSACTION DETAIL          |                                                                 |              |
| Q                                       | Status                        |                                                                 | Proje        |
|                                         | Sequence                      | 1                                                               | Fiscal Ye    |
|                                         | Journal Type *                | E020 Encumbrance Adjustment                                     | Curre        |
|                                         |                               |                                                                 | Encumbrand   |
| ?                                       | COA *                         | 1                                                               | Ac           |
|                                         | Index                         |                                                                 | Loc          |
|                                         | Fund                          | 119002                                                          | Perce        |
|                                         | Orgn                          | 4100                                                            |              |
|                                         | Acct                          | 70534                                                           |              |
|                                         |                               | 0000                                                            |              |

# For multiple sequence lines, change only the **Sequence** field number requiring the change. Leave the other sequences alone if no change required.

|   | C û                 | (i) 🔒 https://mubanapp. <b>marshall.edu</b> /applicationNavigator/seamless |                | ··· 🗵 🏠 🔍 Search |              |
|---|---------------------|----------------------------------------------------------------------------|----------------|------------------|--------------|
| ≡ | × Ø ellucian        | General Encumbrance Maintenance FGAENCB 9.3.6 (BanProd)                    |                |                  | 🔒 ADD 🛛 🖹 RE |
|   | Encumbrance Number: | E1905559                                                                   |                |                  |              |
|   | * TOTAL             |                                                                            |                |                  | 🖶 Ins        |
|   | Encumbrance Title   | Freight Charges for FY2019                                                 | Document Total | 100.00           |              |
|   | TRANSACTION DETAIL  |                                                                            |                |                  | 🛨 Ins        |
| Q | Status              |                                                                            | Project        |                  |              |
|   | Sequence *          | 1                                                                          | Fiscal Year    |                  |              |
|   | Journal Type *      | E100 Original Encumbrance                                                  | Current        |                  |              |
|   |                     |                                                                            | Encumbrance    |                  |              |
| ? | COA *               | 1                                                                          | Actv           |                  |              |
|   | Index               |                                                                            | Locn           |                  |              |
|   | Fund                | 119002                                                                     | Percent        |                  |              |
|   | Orgn                | 4100                                                                       |                |                  |              |
|   | Acct                | 70534                                                                      |                |                  |              |
|   | Prog                | 0630                                                                       |                |                  |              |
| 9 |                     | NSF Override Commit Type * Uncommittee                                     | ed 👻           | Amou             | nt *         |

### Once completed, hold **Alt & Page Down** buttons at the same time or click the next section arrow at the bottom of the page.

|   | Image: Image       Image: Image       Image: Image |          |            |            |                |  |  |  |  |  |  |
|---|----------------------------------------------------|----------|------------|------------|----------------|--|--|--|--|--|--|
|   | CON                                                | IPLETION |            |            |                |  |  |  |  |  |  |
|   | Со                                                 | mplete   | In Process | Net Amount |                |  |  |  |  |  |  |
| l |                                                    | <b>T</b> |            |            |                |  |  |  |  |  |  |
| L |                                                    | n        |            |            | 00000 0040 Eli |  |  |  |  |  |  |

To return back to the encumbrance later, press **In Process** button.

If done, press **Complete** button at the bottom of the screen.

|      |         | Index   |        |            |      |        |                  |            | Locn    | _         | •••                          |          |          |         |            |
|------|---------|---------|--------|------------|------|--------|------------------|------------|---------|-----------|------------------------------|----------|----------|---------|------------|
|      |         | Fund    | 159401 |            |      |        |                  |            | Percent |           |                              |          |          |         |            |
|      |         | Orgn 🤅  | 9106   |            |      |        |                  |            |         |           |                              |          |          |         |            |
|      |         | Acct 7  | 70534  |            |      |        |                  |            |         |           |                              |          |          |         |            |
|      |         | Prog (  | 0710   |            |      |        |                  |            |         |           |                              |          |          |         |            |
|      |         |         | NSF C  | Override   |      |        | Commit Type * Un | ncommitted | T T     |           | Amount *                     |          | 50.00    |         |            |
| K <  | 2 of 2  |         |        | 1 V Per    | Page |        |                  |            |         |           |                              |          |          | Reco    | ord 2 of 2 |
| сом  | PLETION |         |        |            |      |        |                  |            |         |           |                              | 🛨 Insert | E Delete | Га Сору | 🌪 Filter   |
| Con  | nplete  | In Proc | ess N  | Net Amount |      | 100.00 |                  |            |         |           |                              |          |          |         |            |
|      |         |         |        |            |      |        |                  |            |         |           |                              |          |          |         | SAV        |
| EDIT | Docor   | rd: 0/0 | _      |            |      | ואו שח |                  |            |         | @2000_201 | 8 Ellucion All rights record |          |          |         | ellucian.  |

# Section 2B Increase

# Increase the amount of an original encumbrance

#### Type FGAENCB then press ENTER button

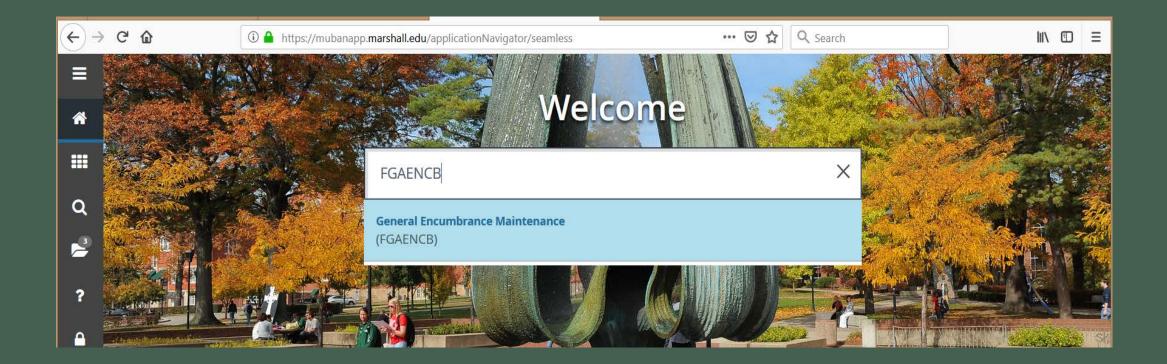

#### Type the encumbrance number, then hold **Alt & Page Down** buttons at the same time or click Go button.

|                        | ③ ▲ https://mubanapp.marshall.edu/applicationNavigator/seamless ···· ☑ ☆                                                          | <b>Q</b> Search       |
|------------------------|----------------------------------------------------------------------------------------------------|-----------------------|
| l 🖉 ellucian           | General Encumbrance Maintenance FGAENCB 9.3.6 (BanProd)                                                                           | ÷                     |
| Encumbrance:<br>Number | E1905559                                                                                                    |                       |
| et Started: Complete   | e the fields above and click Go. To search by name, press TAB from an ID field, enter your search criteria, and then press ENTER. |                       |
|                        |                                                                                                    |                       |
|                        |                                                                                                    |                       |
|                        |                                                                                                    |                       |
|                        |                                                                                                    |                       |
|                        | Encumbrance:<br>Number                                                                                                    | Encumbrance: E1905559 |

# **Document Total** field: Type the amount to increase. Add a description to the Encumbrance Change **Title** field.

| $(\leftarrow)$ | G     | ۵                          | (i) 🔒 https://mubanapp. <b>marshall.edu</b> /applicationNavigator/seamless |                    | ⊌ ☆             | <b>Q</b> Search |       |          | lır             |         | ≡      |
|----------------|-------|----------------------------|----------------------------------------------------------------------------|--------------------|-----------------|-----------------|-------|----------|-----------------|---------|--------|
| ≡              | ×     | ❷ ellucian                 | General Encumbrance Maintenance FGAENCB 9.3.6 (BanProd)                    |                    |                 |                 | 🔒 ADD | RETRIEVE | RELATED         | 🗱 то    | OLS    |
|                | Encu  | mbrance Number:            | E1905559                                                                   |                    |                 |                 |       |          | Sta             | rt Over |        |
| *              | * ENC | CUMBRANCE HEAD             | ER                                                                         |                    |                 |                 |       | 🕂 Insert | 🗖 Delete 🛛 📭 Co | ору 🏹   | Filter |
| ==             |       | Encumbrance<br>Description | Freight Charges for FY2019                                                 | Transaction Date * | 01/06/2019      |                 |       |          |                 |         |        |
| <u> </u>       |       | Document Total *           | 50.00                                                                      |                    |                 |                 |       |          |                 |         |        |
| Q              | E     | ncumbrance Type            | Encumbrance Labor Memo                                                     |                    |                 |                 |       |          |                 |         |        |
|                |       | Vendor ID                  | 710427007 FedEx                                                            | Date Established * | 01/06/2019      |                 |       |          |                 |         |        |
| ?              |       | Encumbrance<br>Change      | 39555901                                                                   | Document Reference |                 |                 |       |          |                 |         |        |
| f              |       | Title                      | Reduction                                                                  |                    |                 |                 |       |          |                 |         |        |
|                |       |                            | Distribution                                                               |                    | Document Text   | Exists          |       |          |                 |         |        |
|                |       |                            | <ul> <li>Open Status</li> </ul>                                            |                    | Deferred Editin | g               |       |          |                 |         |        |
|                |       |                            | ✓ NSF Checking                                                             |                    |                 |                 |       |          |                 |         |        |
|                |       |                            |                                                                            |                    |                 |                 |       |          |                 |         |        |
| 9              |       |                            |                                                                            |                    |                 |                 |       |          |                 |         |        |
|                |       |                            |                                                                            |                    |                 |                 |       |          |                 |         |        |

#### Sequence field: Type number 1 Journal Type field: Type E020 (Adjustment)

| $\left( \leftarrow \right) \rightarrow$ | ℃ <sup>1</sup> / <sub>1</sub> | ① A https://mubanapp.marshall.edu/applicationNavigator/seamless |              |
|-----------------------------------------|-------------------------------|-----------------------------------------------------------------|--------------|
| ≡                                       | × @ ellucian                  | General Encumbrance Maintenance FGAENCB 9.3.6 (BanProd)         |              |
|                                         | Encumbrance Number:           | E1905559                                                        |              |
|                                         | * TOTAL                       |                                                                 |              |
|                                         | Encumbrance Title             | Freight Charges for FY2019                                      | Document Tot |
|                                         | * TRANSACTION DETAIL          |                                                                 |              |
| Q                                       | Status                        |                                                                 | Proje        |
|                                         | Sequence                      | 1                                                               | Fiscal Ye    |
|                                         | Journal Type *                | E020 Encumbrance Adjustment                                     | Curre        |
|                                         |                               |                                                                 | Encumbrand   |
| ?                                       | COA *                         | 1                                                               | Ac           |
|                                         | Index                         |                                                                 | Loc          |
|                                         | Fund                          | 119002                                                          | Perce        |
|                                         | Orgn                          | 4100                                                            |              |
|                                         | Acct                          | 70534                                                           |              |
|                                         |                               | 0000                                                            |              |

#### If a multiple, leave only the change **Sequence** field number requiring the change. Leave the other sequences alone if no change required.

|          | C 🕜                  | (i) A https://mubanapp.marshall.edu/applicationNavigator/seamless |                | 🖂 🗘 | Search   |        |
|----------|----------------------|-------------------------------------------------------------------|----------------|-----|----------|--------|
| ≡        | × @ ellucian         | General Encumbrance Maintenance FGAENCB 9.3.6 (BanProd)           |                |     | 🔒 ADD    | 🖹 RETI |
|          | Encumbrance Number:  | E1905559                                                          |                |     |          |        |
| *        | * TOTAL              |                                                                   |                |     |          | 🚼 Inse |
|          | Encumbrance Title    | Freight Charges for FY2019                                        | Document Total |     | 100.00   |        |
|          | * TRANSACTION DETAIL |                                                                   |                |     |          | 🖶 Inse |
| Q        | Status               |                                                                   | Project        |     |          |        |
|          | Sequence *           | 1                                                                 | Fiscal Year    |     |          |        |
| 5        | Journal Type *       | E100 Original Encumbrance                                         | Current        |     |          |        |
|          |                      |                                                                   | Encumbrance    |     |          |        |
| ?        | COA *                | 1                                                                 | Actv           |     |          |        |
|          | Index                |                                                                   | Locn           |     |          |        |
|          | Fund                 | 119002                                                            | Percent        |     |          |        |
|          | Orgn                 | 4100                                                              |                |     |          |        |
|          | Acct                 | 70534                                                             |                |     |          |        |
|          | Prog                 | 0630                                                              |                |     |          |        |
| <u>_</u> |                      | NSF Override Commit Type * Uncommittee                            |                |     | Amount * |        |

### Once completed, hold **Alt & Page Down** buttons at the same time or click the next section arrow at the bottom of the page.

|   | <b>K</b> < | <ul> <li>1 of</li> </ul> | 1 🕨 🕅      | 1 V Per Page |                 |
|---|------------|--------------------------|------------|--------------|-----------------|
| ` | CON        | IPLETION                 |            |              |                 |
|   | Со         | mplete                   | In Process | Net Amount   |                 |
| I |            | <b>T</b>                 |            |              |                 |
| L |            | n                        |            |              | ©0000_0040 ⊏II: |

To return back to the encumbrance later, press **In Process** button.

#### If done press **Complete** button at the bottom of the screen.

|      |          | Index    |        |          |         |    |        |   |               |            |    | Locn    | _                  |            |                     |          |        |         |            |
|------|----------|----------|--------|----------|---------|----|--------|---|---------------|------------|----|---------|--------------------|------------|---------------------|----------|--------|---------|------------|
|      |          | Fund     | 159401 |          |         |    |        |   |               |            |    | Percent |                    |            |                     |          |        |         |            |
|      |          | Orgn     | 9106   |          |         |    |        |   |               |            |    |         |                    |            |                     |          |        |         |            |
|      |          | Acct     | 70534  |          |         |    |        |   |               |            |    |         |                    |            |                     |          |        |         |            |
|      |          | Prog     | 0710   |          |         |    |        |   |               |            |    |         |                    |            |                     |          |        |         |            |
|      |          |          | NSF (  | Override |         |    |        | C | Commit Type * | Uncommitte | ed | r       |                    |            | Amount *            |          | 50.00  |         |            |
| K <  | 2 of 2   | 2        |        | 1 🖂      | Per Pag | le |        |   |               |            |    |         |                    |            |                     |          |        | Reco    | ord 2 of 2 |
| сом  | PLETION  |          |        |          |         |    |        |   |               |            |    |         |                    |            |                     | 🚼 Insert | Delete | Га Сору | 🗣 Filter   |
| Cor  | mplete   | In Prod  | cess   | Net Amou | unt     |    | 100.00 |   |               |            |    |         |                    |            |                     |          |        |         |            |
|      | <b>_</b> |          |        |          |         |    |        |   |               |            |    |         |                    |            |                     |          |        |         | SAV        |
| EDIT | Doco     | vrd- 9/9 | _      | FORENO   |         |    | וכו ⊐ו | _ | _             | _          | _  | _       | @ <b>ാ</b> ∩∩∩ ว∩∙ | 18 Ellucia | n All righte record |          | _      | _       | ellucian.  |

## SECTION 3

### DELETION

# Section 3A Deletion

**Prior to approval** 

#### Type FGAENCB then press ENTER button

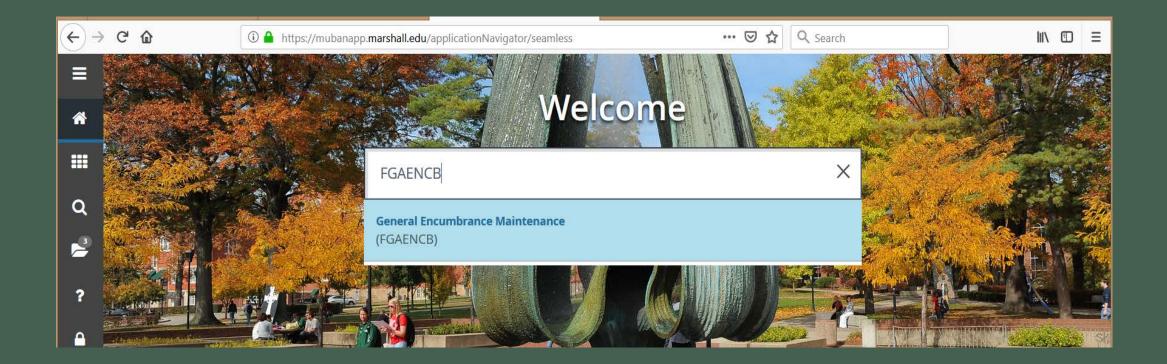

#### Type the encumbrance number, then hold **Alt & Page Down** buttons at the same time or click Go button.

|                        | ③ ▲ https://mubanapp.marshall.edu/applicationNavigator/seamless ···· ☑ ☆                                                          | <b>Q</b> Search       |
|------------------------|----------------------------------------------------------------------------------------------------|-----------------------|
| l 🖉 ellucian           | General Encumbrance Maintenance FGAENCB 9.3.6 (BanProd)                                                                           | ÷                     |
| Encumbrance:<br>Number | E1905559                                                                                                    |                       |
| et Started: Complete   | e the fields above and click Go. To search by name, press TAB from an ID field, enter your search criteria, and then press ENTER. |                       |
|                        |                                                                                                    |                       |
|                        |                                                                                                    |                       |
|                        |                                                                                                    |                       |
|                        |                                                                                                    |                       |
|                        | Encumbrance:<br>Number                                                                                                    | Encumbrance: E1905559 |

#### Click the **Delete** Button

| → C'  | ۵                          | 🛈 🔒 https://mubanapp.marshall.edu       | /applicationNavigator/seamless |                    | ▽ ☆             | <b>Q</b> Search |       |          | II \            |               |
|-------|----------------------------|-----------------------------------------|--------------------------------|--------------------|-----------------|-----------------|-------|----------|-----------------|---------------|
| ×     | @ ellucian                 | General Encumbrance Maintenance FGAENCE | 9.3.6 (BanProd)                |                    |                 |                 | 🔒 ADD |          | RELATED         | 🌞 TOOLS       |
| Encu  | mbrance Number:            | E1905559                                |                                |                    |                 |                 |       |          | Sta             | rt Over       |
| * ENC | CUMBRANCE HEAD             | ER                                      |                                |                    |                 |                 |       | 🖶 Insert | 🗖 Delete 🛛 📭 Co | py 🎗 🕄 Filter |
|       | Encumbrance<br>Description | Freight Charges for FY2019              |                                | Transaction Date * | 01/06/2019      |                 |       |          | Delete (SI      | hift+F6)      |
|       | Document Total *           | 100.00                                  |                                |                    |                 |                 |       |          |                 |               |
| Er    | ncumbrance Type            | Encumbrance Labor Memo                  |                                |                    |                 |                 |       |          |                 |               |
|       | Vendor ID                  | 710427007 FedEx                         |                                | Date Established * | 01/06/2019      |                 |       |          |                 |               |
|       | Encumbrance                |                                         |                                | Document Reference |                 |                 |       |          |                 |               |
|       | Change<br>Title            |                                         |                                |                    |                 |                 |       |          |                 |               |
|       |                            | Distribution                            |                                |                    | Document Tex    | t Exists        |       |          |                 |               |
|       |                            | ✓ Open Status                           |                                |                    | Deferred Editir | ng              |       |          |                 |               |
|       |                            | ✓ NSF Checking                          |                                |                    |                 |                 |       |          |                 |               |

#### Repeat: Click the Delete Button

| $( \leftarrow ) \rightarrow$ | C û                                            | ① A https://mubanapp.marshall.edu/applicationNavigator/seamless | ··· 🛛 🕁 🔍                               | Search                | ]               | \ ⊡     | Ξ        |
|------------------------------|------------------------------------------------|-----------------------------------------------------------------|-----------------------------------------|-----------------------|-----------------|---------|----------|
| ≡                            | 🗙 🕲 ellucian                                   | General Encumbrance Maintenance FGAENCB 9.3.6 (BanProd)         |                                         | 🔒 ADD 🖹 RETRIEVE      |                 | 🇱 TOOLS | 1        |
|                              | Encumbrance Number:                            | E1905559                                                        | Press 'DELETE RECOR                     | D' again to delete th | is record.      |         |          |
| Â                            | * ENCUMBRANCE HEAD                             | ER                                                              | ,                                       | 0                     | Insert 📃 Delete | Га Сору | 🗣 Filter |
|                              | Encumbrance<br>Description<br>Document Total * | Freight Charges for FY2019<br>100.00                            | Transaction Date * 01/06/2019           |                       |                 |         |          |
| Q                            | Encumbrance Type                               | Encumbrance Labor Memo                                          |                                         |                       |                 |         |          |
| 2                            | Vendor ID<br>Encumbrance<br>Change             | 710427007 FedEx                                                 | Date Established * 01/06/2019           |                       |                 |         |          |
| f                            | Title                                          |                                                                 |                                         |                       |                 |         |          |
| •                            |                                                | Distribution         Open Status         NSF Checking           | Document Text Exist<br>Deferred Editing | ts                    |                 |         |          |

# Section 3B Deletion

#### After approval

Banner will not allow a deletion after the approval; therefore, use an adjustment to bring the encumbrance down to a zero balance. Follow the steps under Section 2A to reduce.